# **Advanced Data Visualization** CS 6965 Spring 2018 Prof. Bei Wang Phillips University of Utah

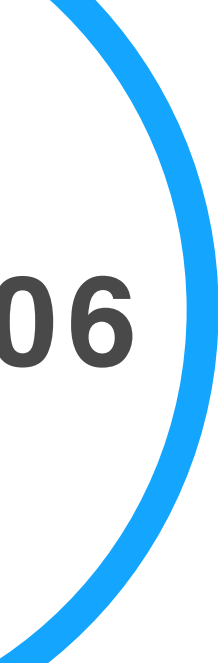

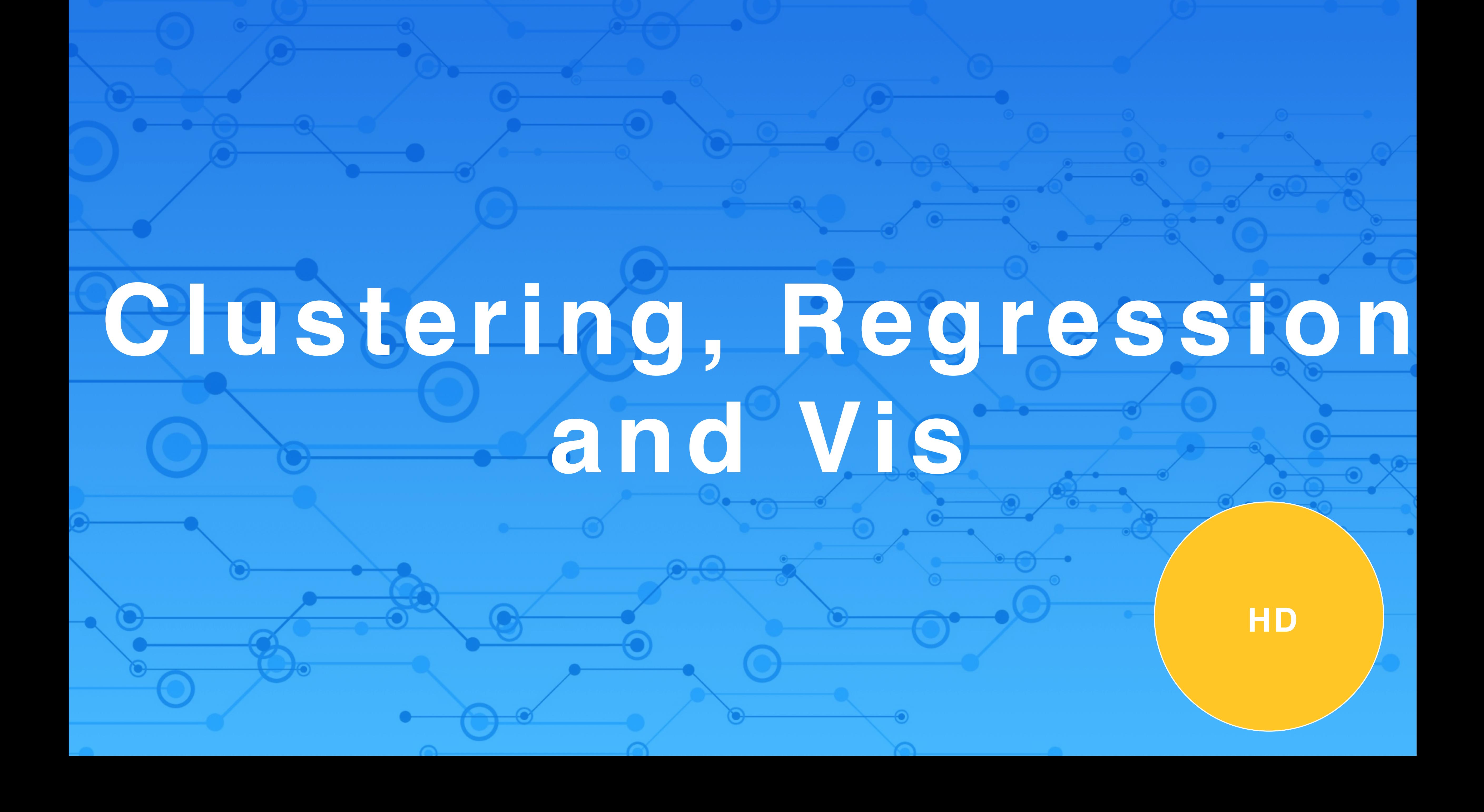

# Clustering & Vis

## **Visualizing Clustering Process** • Visualizing the algorithmic process for clustering (especially iterative ones)

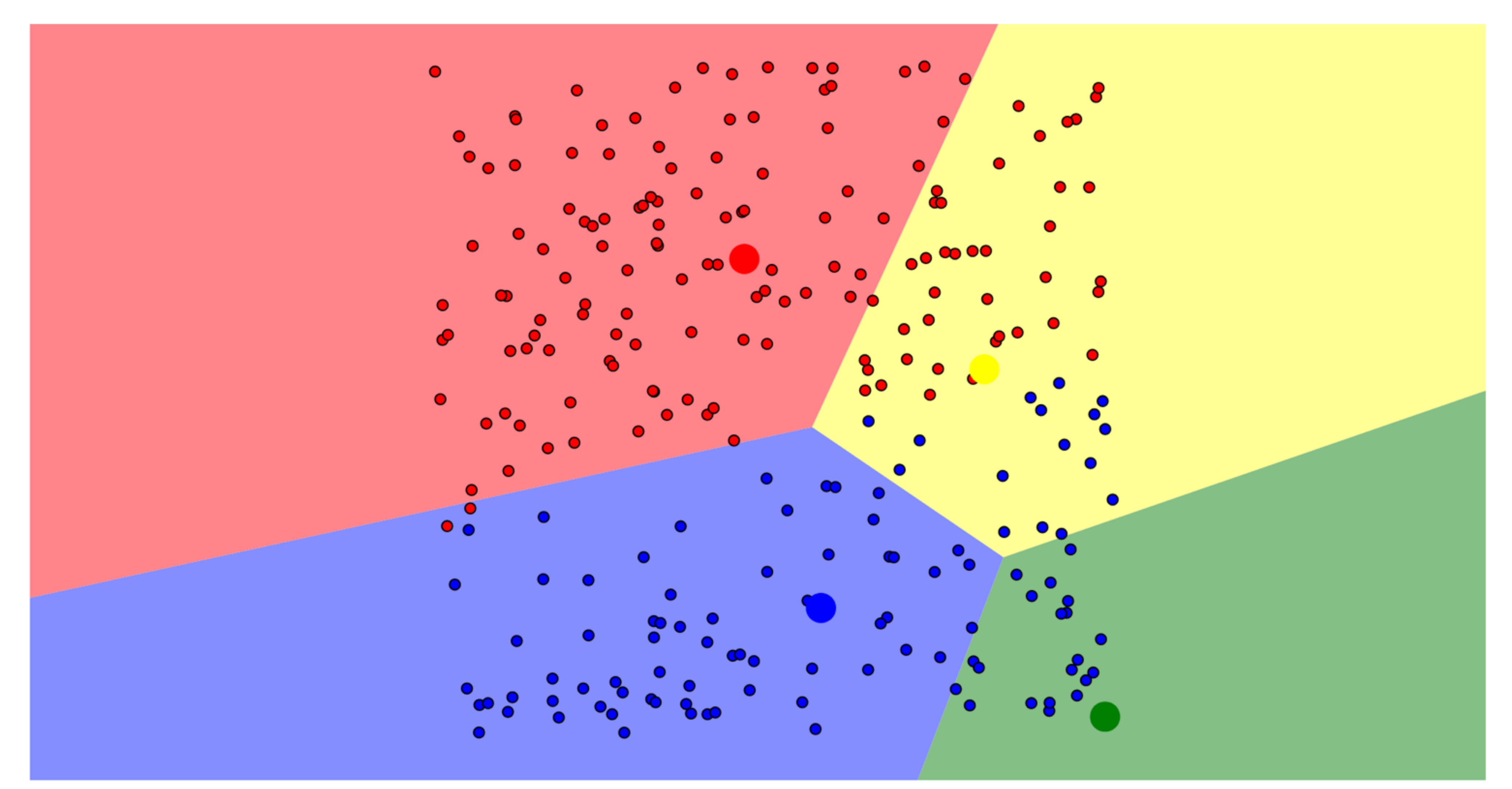

https://www.naftaliharris.com/blog/visualizing-k-means-clustering/

# **Visualizing DBSCAN**

### The DBSCAN algorithm can be abstracted into the following steps:[4]

- 1. Find the  $\epsilon$  (eps) neighbors of every point, and identify the core points with more than minPts neighbors.
- 2. Find the connected components of *core* points on the neighbor graph, ignoring all non-core points.
- 3. Assign each non-core point to a nearby cluster if the cluster is an  $\varepsilon$  (eps) neighbor, otherwise assign it to noise.

https://www.naftaliharris.com/blog/visualizing-dbscan-clustering/ https://en.wikipedia.org/wiki/DBSCAN

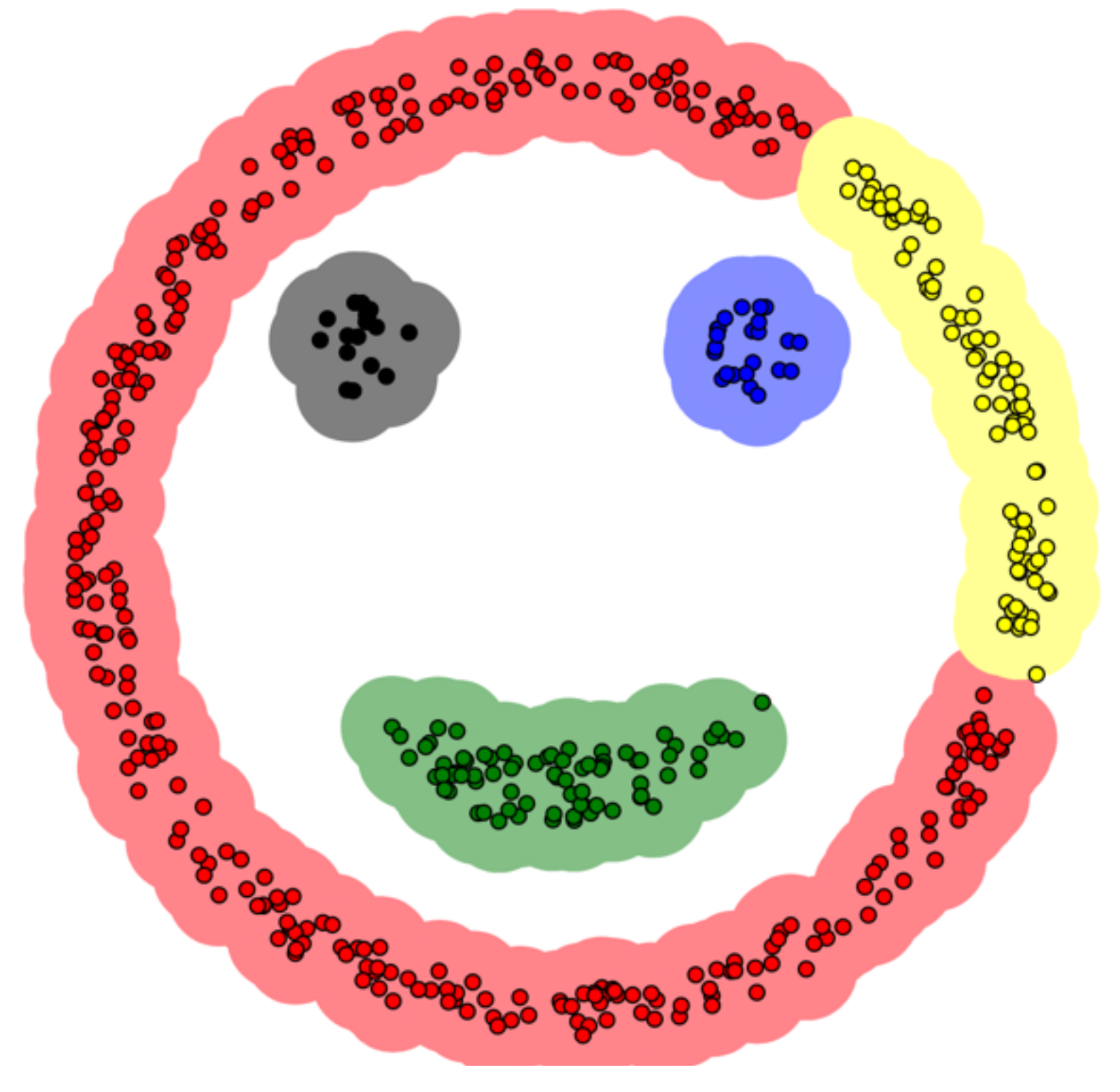

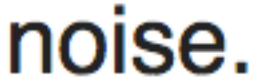

# Subspace clustering (SC) & Vis

# **Subspace clustering vs DR**

- Clustering: widely used data-driven analysis methods DR: compute one single embedding that best describes the
- structure of data
- Subspace clustering
	- I dentify multiple embeddings, each capturing a different aspect of the data
	- Clustering either the dimensions or the data points

# Subspace clustering & Vis

- **Explore dimension space**
- **Explore subsets of dimensions**
- . Non-Axis-Aligned subspaces

# **SC: Dimension Space** Exploration

## Dimension space exploration

## ● Guided by the user Interactively group relevant dimensions into subsets

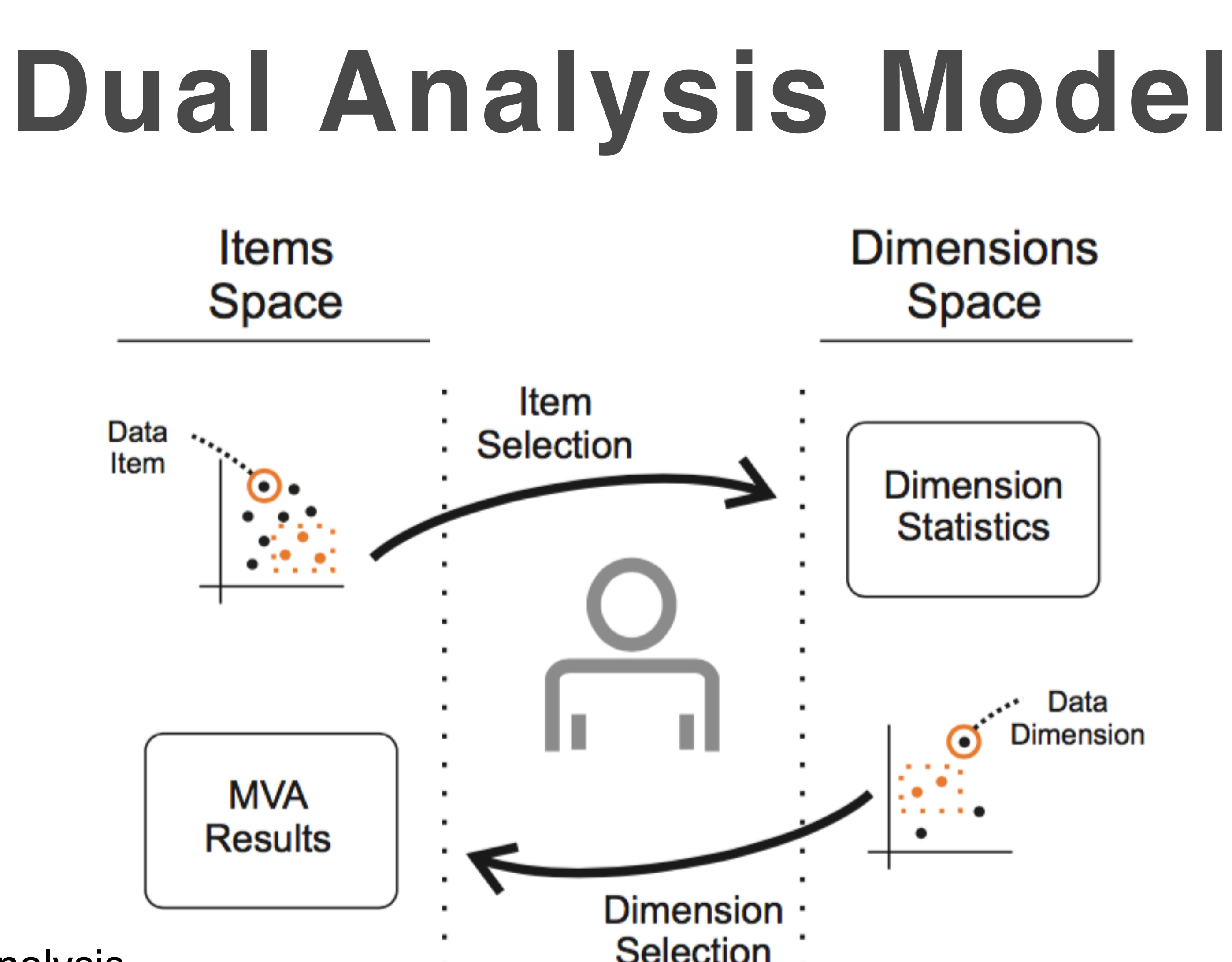

### MVA: Multivariate analysis

https://fmfatore.files.wordpress.com/2012/09/pres.pdf [TurkayFilzmoserHauser2011]

Selection :

# **Representative factor generation**

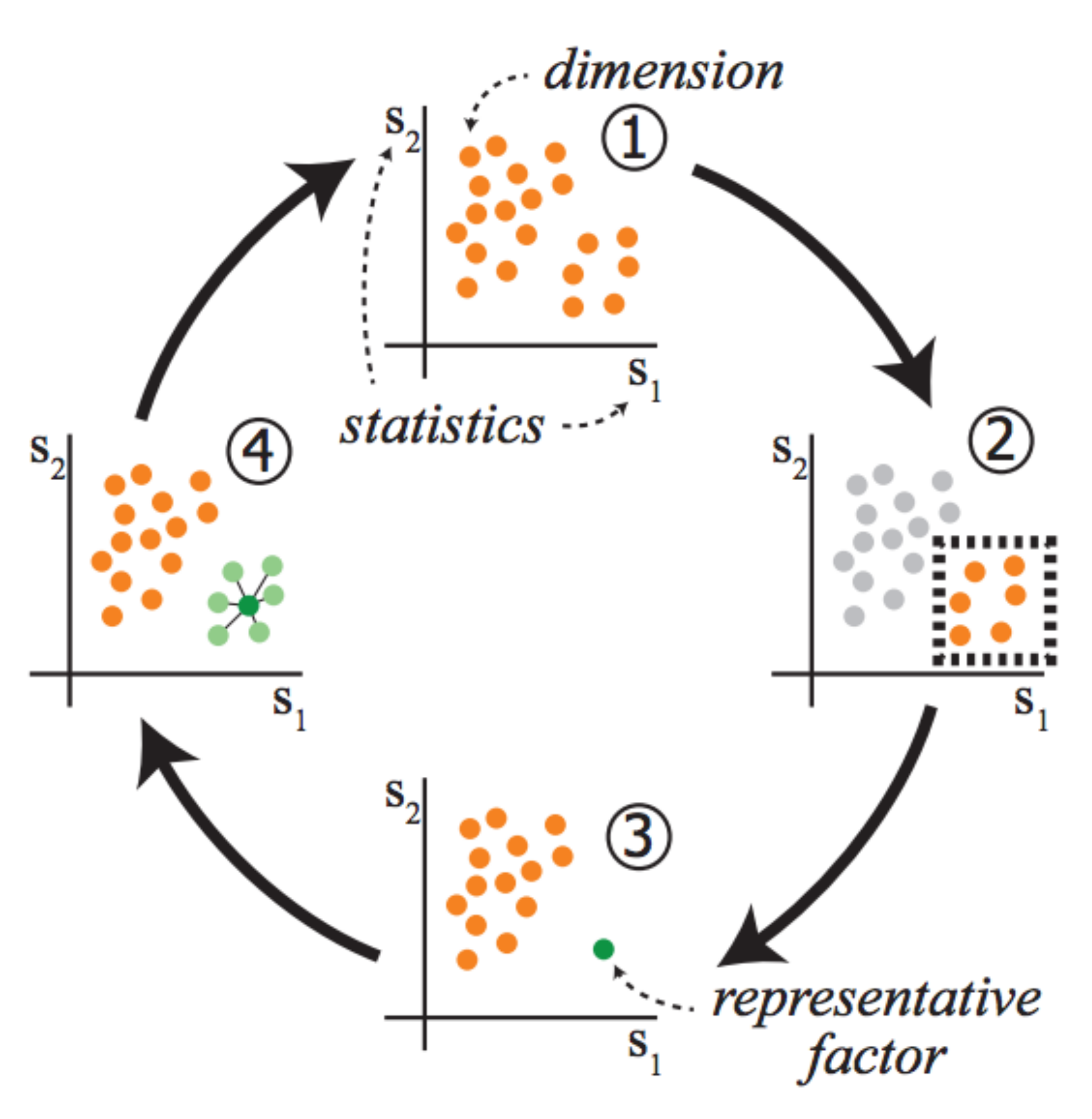

Grouping a collection of dimensions as a factor **FurkayLundervoldLundervold2012** 

Fig. 1. An illustration of our representative factor generation method. Two statistics  $s_1$  and  $s_2$  are computed for all the dimensions and dimensions are plotted against these two values (1). This view reveals a group that shares similar values of  $s_1$  and  $s_2$  (2) and this group is selected to be represented by a factor. We generate a representative factor for this group and compute the  $s_1$  and  $s_2$  values for the factor (3). We observe the relation of the factor to the represented dimensions and the other dimensions (4). The analysis continues iteratively to refine and compare other structures in the data.

# Dimension projection matrix/tree

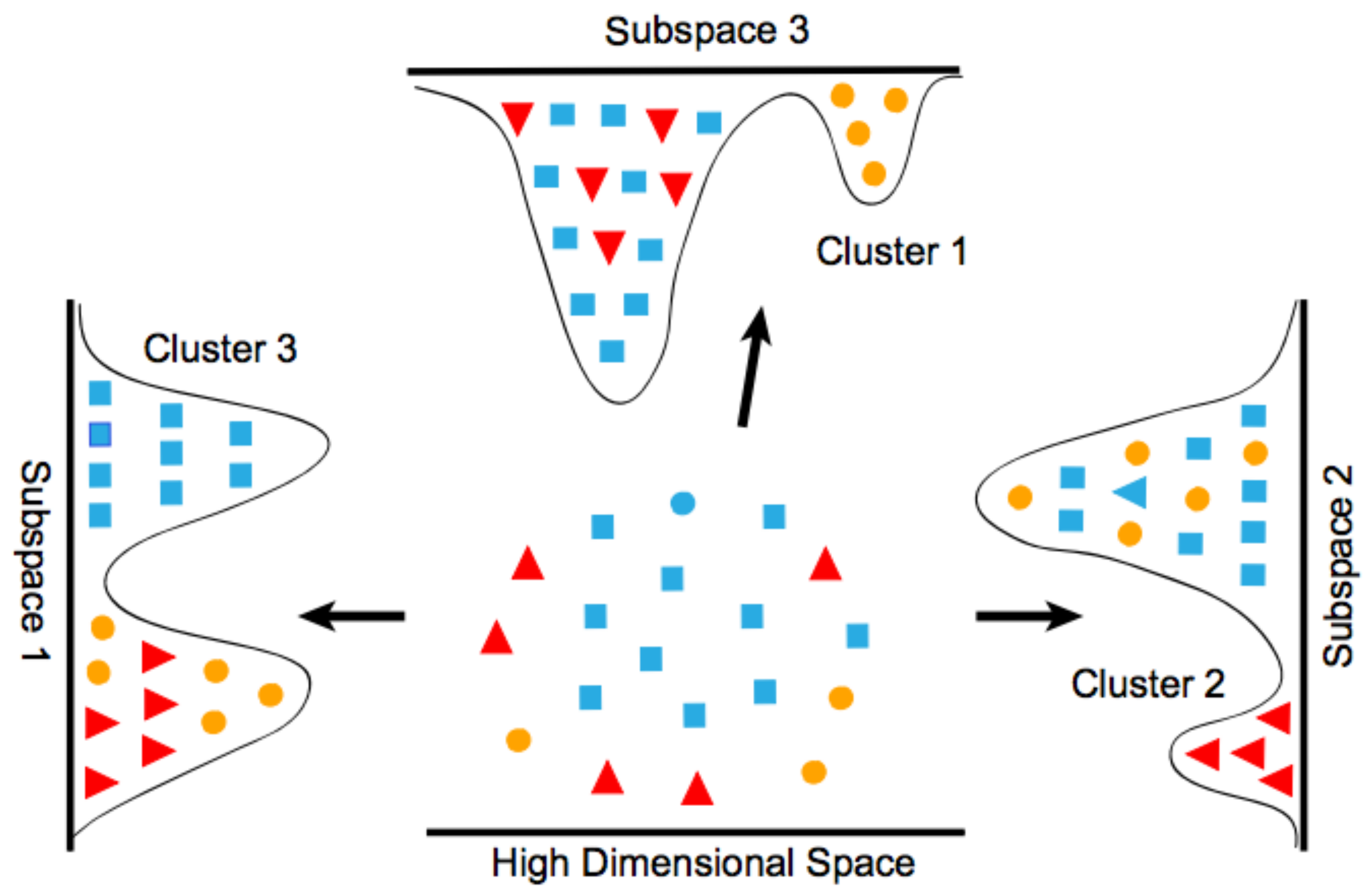

Fig. 2. Illustration of clustering in subspaces. Separation of clusters in appropriate selection of dimension subspaces can be much easier than that in the original high dimensional space.

[YuanRenWang2013]

# Dimension projection matrix/tree

## Dimension Projection Matrix/Tree: Interactive Subspace Visual Exploration and Analysis of High Dimensional Data

Xiaoru Yuan, Donghao Ren, Zuchao Wang and Cong Guo **Peking University** 

Video: http://vis.pku.edu.cn/wiki/doku.php?id=publication:start

[YuanRenWang2013]

# **Data Context Map**

[ChengMuller2016]

### Observing the data points in the context of the attributes

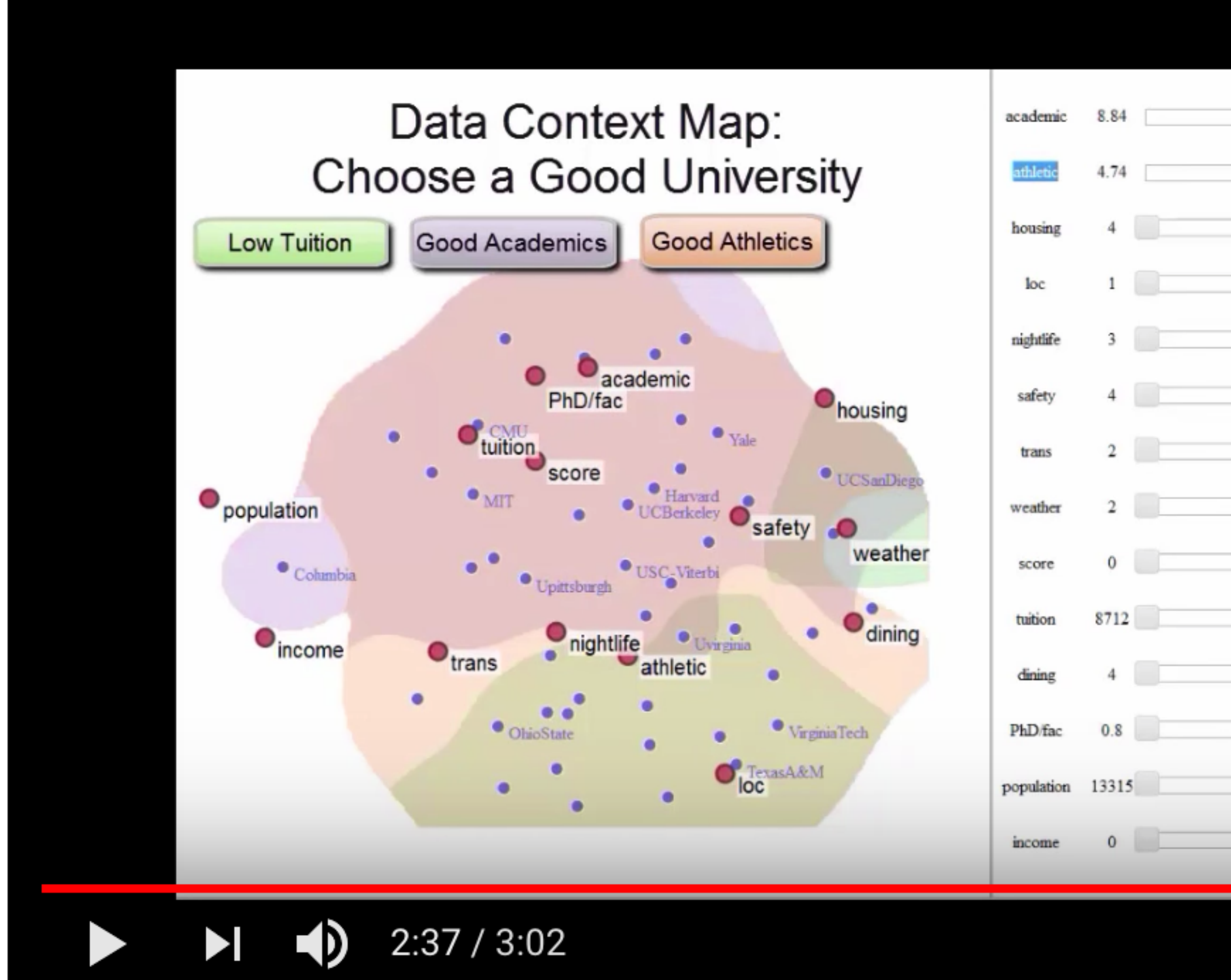

https://www.youtube.com/watch?v=nnjkHA8xvbI&feature=youtu.be http://www3.cs.stonybrook.edu/~mueller/research/pages/dataContextMap/

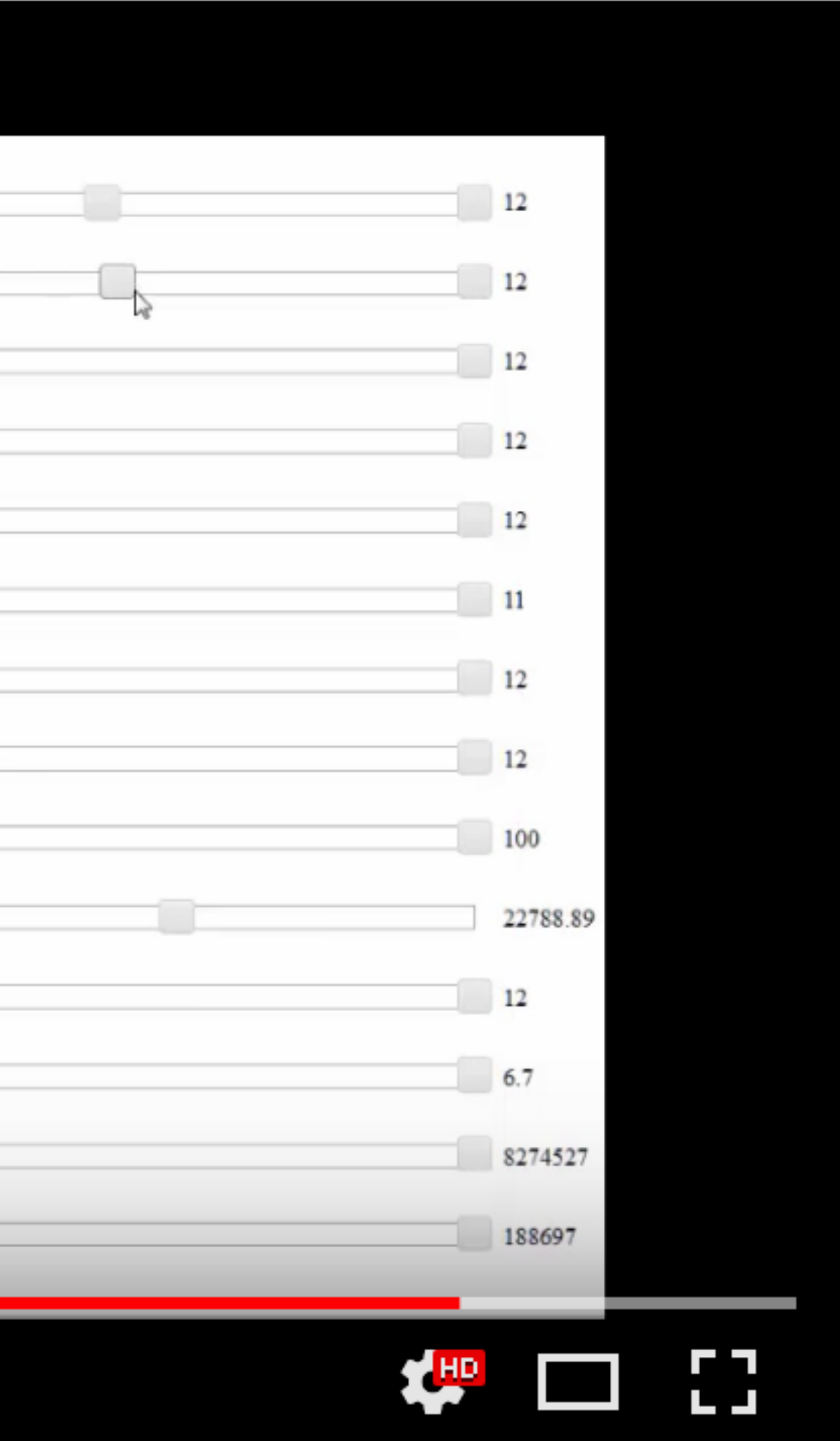

Combining two similarity matrices typically used in isolation – the matrix encoding the similarity of the attributes and the matrix encoding the similarity of the data points.

# SC:Subsets of Dimensions

# **Subspace clustering & finding**

Different from dimension space exploration, which relies on users to

- identify patterns
- Automatically group related dimensions into clusters
- Filter out interferences from irrelevant dimensions
- EUCLUS, TripAdvisor, etc.

# **CLIQUE**

- Discretize the data space into non-overlapping rectangular units (reminder: mapper?)
	- unit is greater than a threshold.
	- Partitioning every dimension into intervals of equal length. A unit is dense if the fraction of total data points contained in the
- Clusters are unions of connected dense units within a subspace.

# **ENCLUS**

- dimensions for goodness of clustering in subspaces
- Entropy based subspace clustering Subspaces are formed by subsets of dimensions (attributes) Intertify meaningful criteria of high density and correlation of
- 
- Criteria of subspace clustering
	- High coverage (same as CLIQUE)
	- High density (cluster can have the same coverage but different density)
- Correlation of dimensions (want the dimensions of the subspace to be correlated)

[ChengFuZhang1999]

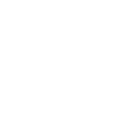

# **ENCLUS: Entropy based metric**

- Given a set of criteria for clustering, finding a metric that measures all criteria simultaneously.
- A subspace which has good clustering by the criteria will have high score in this metric.
- Entropy is a measure of uncertainty of a random variable.

$$
H(X) = -\sum_{x \in \mathcal{X}} p(x) \log p(x)
$$

[ChengFuZhang1999]

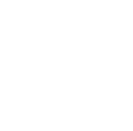

X: a variable representing a cell.  $\mathcal{X}$ : the set of possible outcomes of X. p(x): the probability mass function of the random variable X.

 $H(X)$ : the entropy.

# **ENCLUS: Entropy vs Clustering**

• The entropy decreases as the coverage increases. • As the density of the dense units increases, the entropy decreases. • The problem of correlated variables can be handled by entropy because the independence and dependence of the variables can be detected using the following relationships in entropy:

> $H(X_1, ..., X_n) = H(X_1) + ... + H(X_n)$ iff  $X_1, \ldots, X_n$  are independent  $(1)$

 $H(X_1,\ldots,X_n,Y)$ iff  $Y$  is a function

$$
T) = H(X_1, \ldots, X_n)
$$
  
on of  $X_1, \ldots, X_n$  (2)

[ChengFuZhang1999]

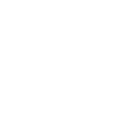

# **ENCLUS: Computing entropy**

- Divide each dimension into intervals of equal length, so the high-
- Suppose the data set is scanned once to count the number of
	-

X: a set of all cells.  $\mathcal{X}$ : a set of all cells.  $d(x)$ : the density of a cell x (in terms of the percentage of data contained in x).

 $H(X)$ : the entropy.

dimensional space is partitioned to form a grid. points contained in each cell of the grid. The density of each cell can thus be found.

$$
H(X) = -\sum_{x \in \mathcal{X}} d(x) \log d(x)
$$

[ChengFuZhang1999]

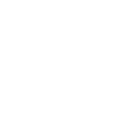

# **TripAdvisor-ND**

Employs a sightseeing metaphor for high-dimensional space navigation and exploration. Utilizes subspace clustering to identify the sights for the exploration.

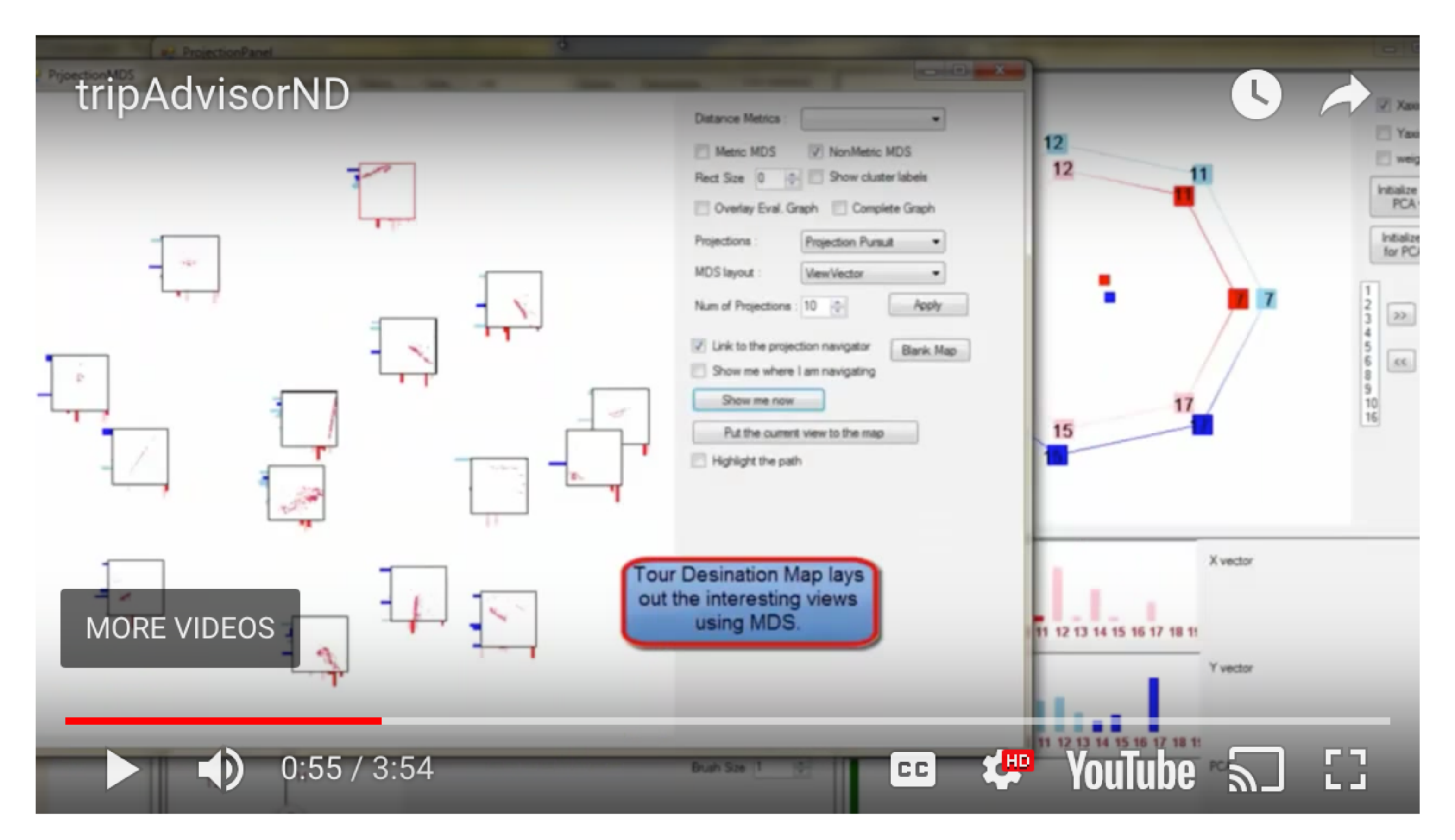

http://www3.cs.stonybrook.edu/~mueller/research/pages/TripAdvisorND/ https://youtu.be/3\_qRwOyTD\_w

[NamMueller2013]

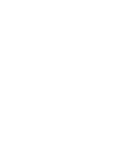

# SC:Non-Axis-Aligned Subspace

# **Projection pursuit**

- Early work: automatically identifying the interesting non-axis-aligned subspaces.
- The projections are considered to be more interesting when they deviate more from a normal distribution.
- Projection pursuit index

[FriedmanTukey1974]

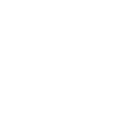

# **Projection pursuit indices**

Measures how interesting a projection is: PDF-based: require an estimation of the probability density function (pdf) of the projected samples. Characterize what could be considered as an uninteresting projection by means of the pdf shape. Most of the indices try to diverge from the normal distribution (considered uninteresting). Moment-based: make use of the sample central moments. Classic-information-based: make use of labeled data to measure the distance among different classes.

# **Subspace analysis & dynamic proj.**

GGobi: randomly selected subspaces, exploratory (implement

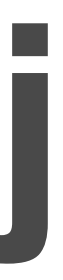

projection pursuit)

Pre-determined subspaces

## Visual Exploration of High-Dimensional Data through Subspace Analysis and Dynamic Projection

Shusen Liu<sup>1</sup>, Bei Wang<sup>1</sup>, Jayaraman J. Thiagarajan<sup>2</sup>, Peer-Timo Bremer<sup>2,</sup> Valerio Pascucci<sup>1</sup> <sup>1</sup>SCI Institute, University of Utah <sup>2</sup>Lawrence Livermore National Laboratory

(Narrated by John Edwards)

http://www.sci.utah.edu/~beiwang/publications/Subspace\_Dynamic\_Projection\_BeiWang\_2015\_Supp\_video.mp4

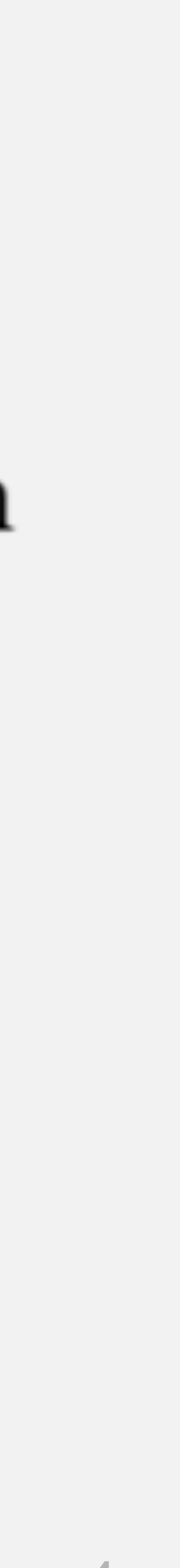

# Random projections

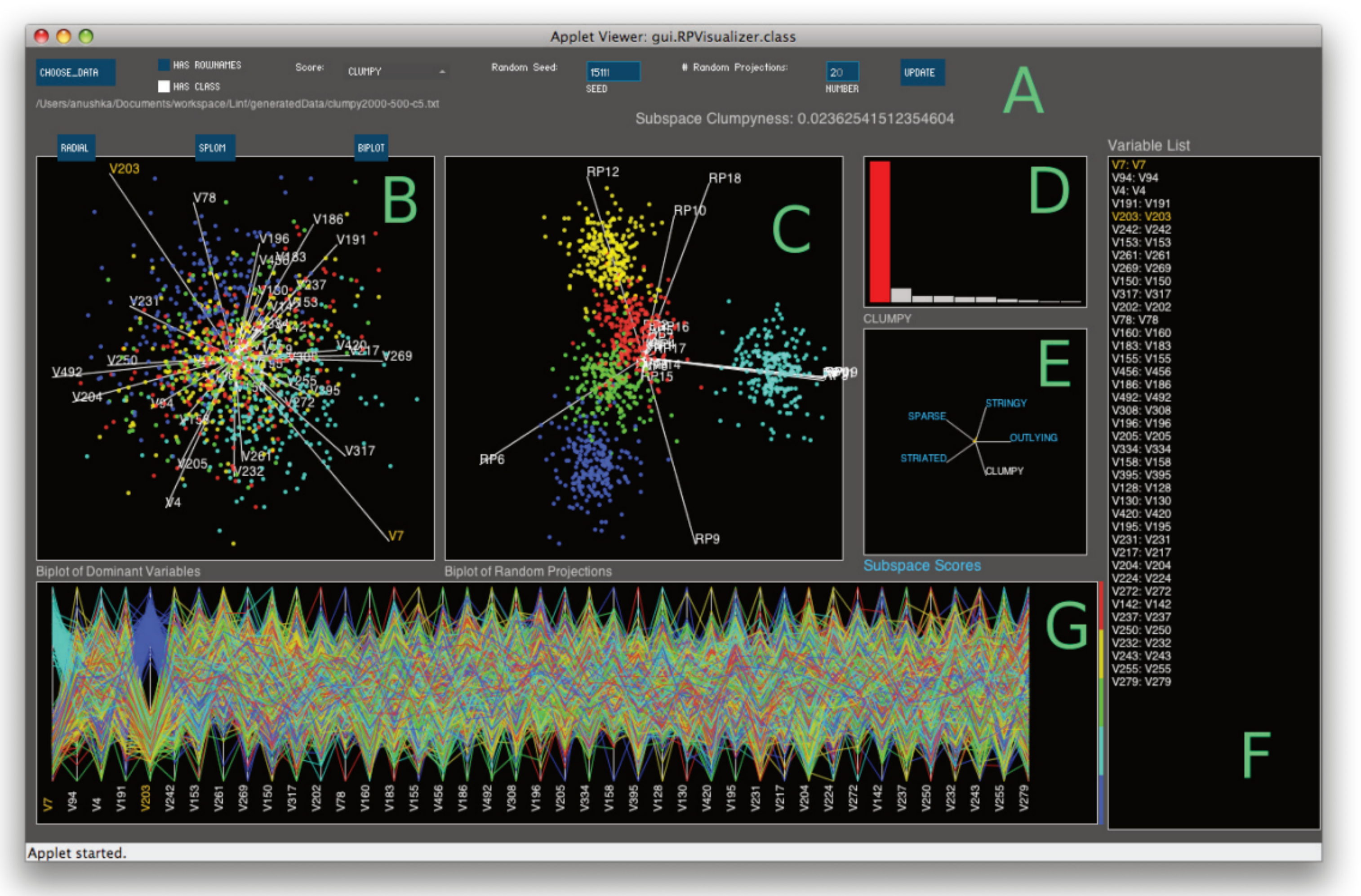

Figure 2: The Subspace Explorer showing a highly Clumpy 20-D random projection for a dataset with 2000 rows, 500 dimensions and clusters embedded in 5 dimensions. The detected known embedding dimensions are shown as orange text. (A) Control options. (B) Biplot View of the data subspace. (C) Random Projection View of the biplot of the projected data space. (D) ScoreView of the top 10 scoring random projections. The selected (red) bar represents one 20-D random projection which is shown in different perspectives in the other plots. (E) Radar plot Icon summary of all scores for the selected random projection. (F) Variable List (same set as B). (G) Parallel Coordinate View of the top used dimensions (same set as B)

### [AnandWilkinsonDang2012]

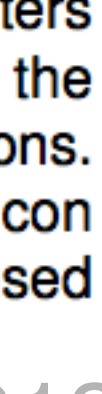

# **Random projections**

- Visual pattern discovery using random projections.
- Define score functions, akin to projection pursuit indices, that characterize visual patterns of the low-dimensional projections that constitute feature subspaces.
- Scoring based on visual pattern features:
	- Outlying: proportion of the total edge length due to edges connected to detected outliers.
	- Clumpy: emphasizes clusters with small intra-cluster distances relative to the length of their connecting edge and ignores clusters with relatively small size.
	- Sparse: measures whether points are confined to a lattice or a small number of locations in the space. etc.

# Regression & Vis

Focus: the interplay between vis and regression analysis

• Optimization and design steering (e.g., HyperMoVal) **Explore multiple output or response variables** • The results require a qualitative examination • Results are used to inform decisions **Structural summaries (e.g., HDViz)** · Using regression to summarize data (e.g., skeleton representations)

# **Regression analysis + Vis**

# **HyperMoVal**

HyperMoVal: Interactive Visual Validation of Regression Models for Real-Time Simulation

Uses support vector regression (SVR) to fit a model to high-dim

- Validating regression model against actual data
- data
- Highlights discrepancies between the data and the model
- Computes sensitivity information on the model

[PiringerBergerKrasser2010]

# **HyperMoVal: Model Validation**

- 
- 
- 1. Comparing known and predicted results 2. Analyzing regions with a bad fit 3. Assessing the physical plausibility of models also outside regions covered by validation data
- 4. Comparing multiple models

The key idea is to visually relate one or more n-dimensional scalar functions to known validation data within a combined visualization.

[PiringerBergerKrasser2010]

# **HyperMoVal**

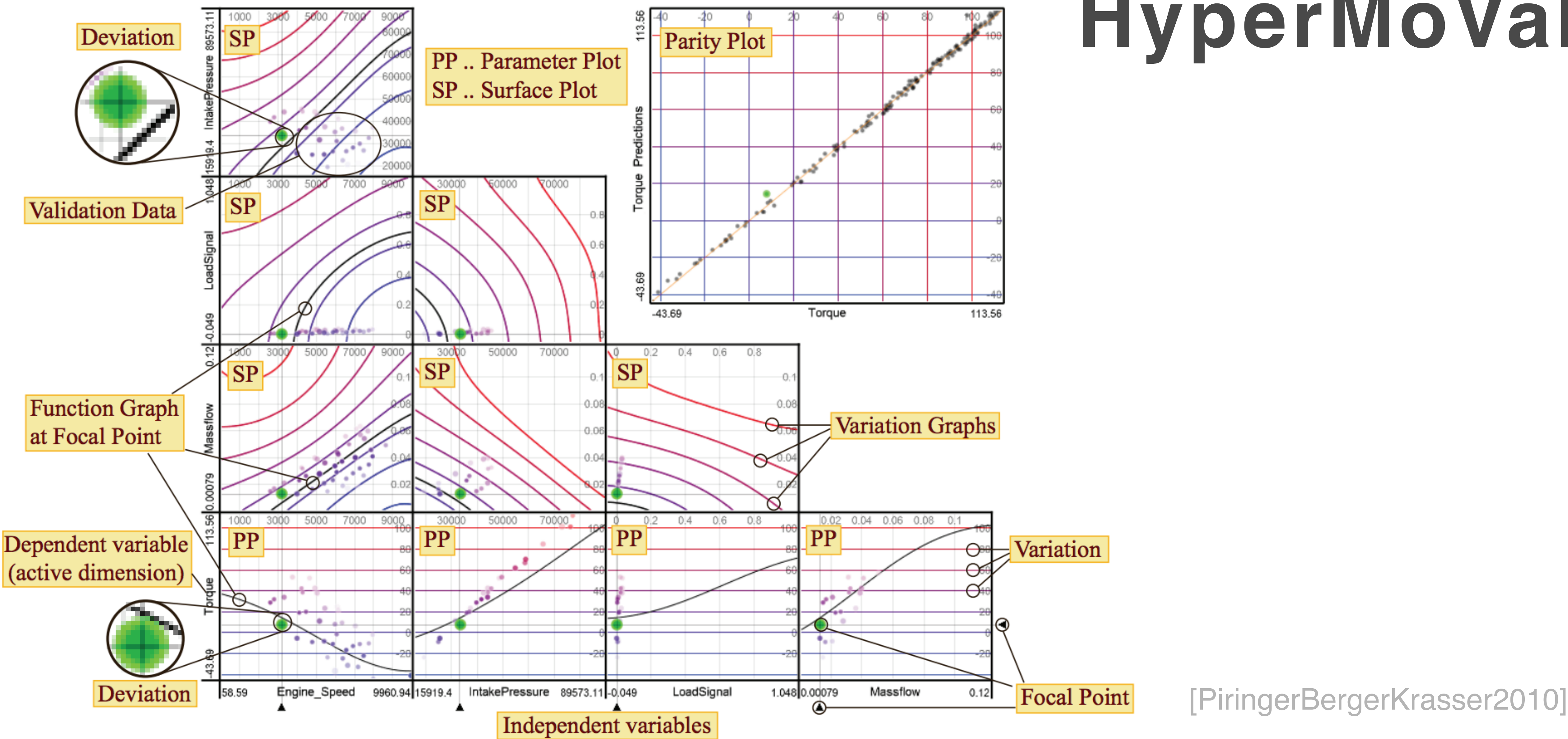

**Figure 1:** The layout of HyperMoVal for a real model predicting torque given four parameters. The focal point  $F$  is set to a validation data point with a significant deviation. The matrix contains all paraxial 2D slices at F in the 5D model space.

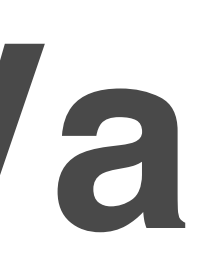

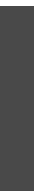

# **HDViz**

- Approximates a topological clustering (more on this later)
- 
- summaries of the extracted subsets of data.

Construct an inverse linear regression for each cluster of the data Regression is used as a post-processing step in order to present

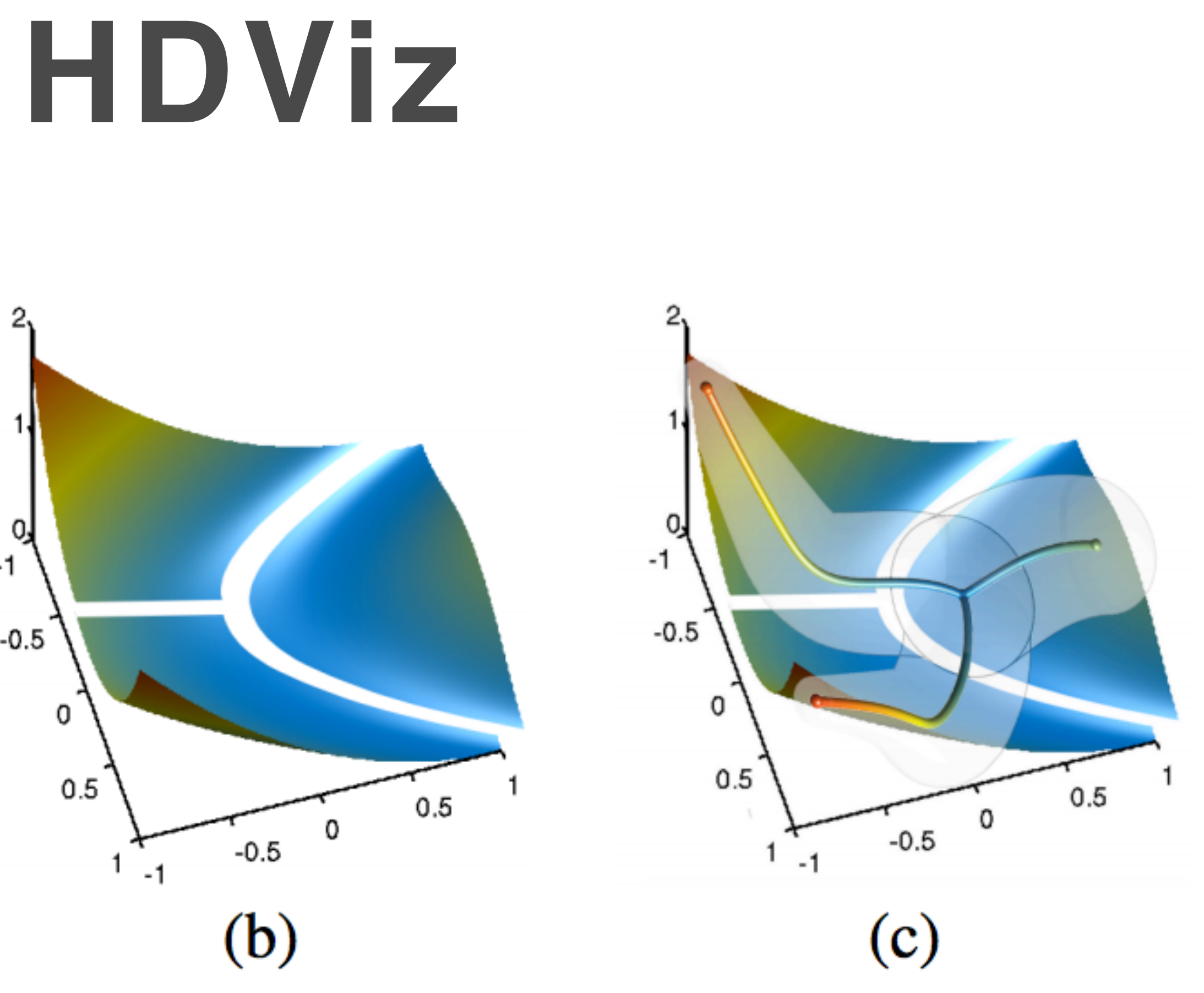

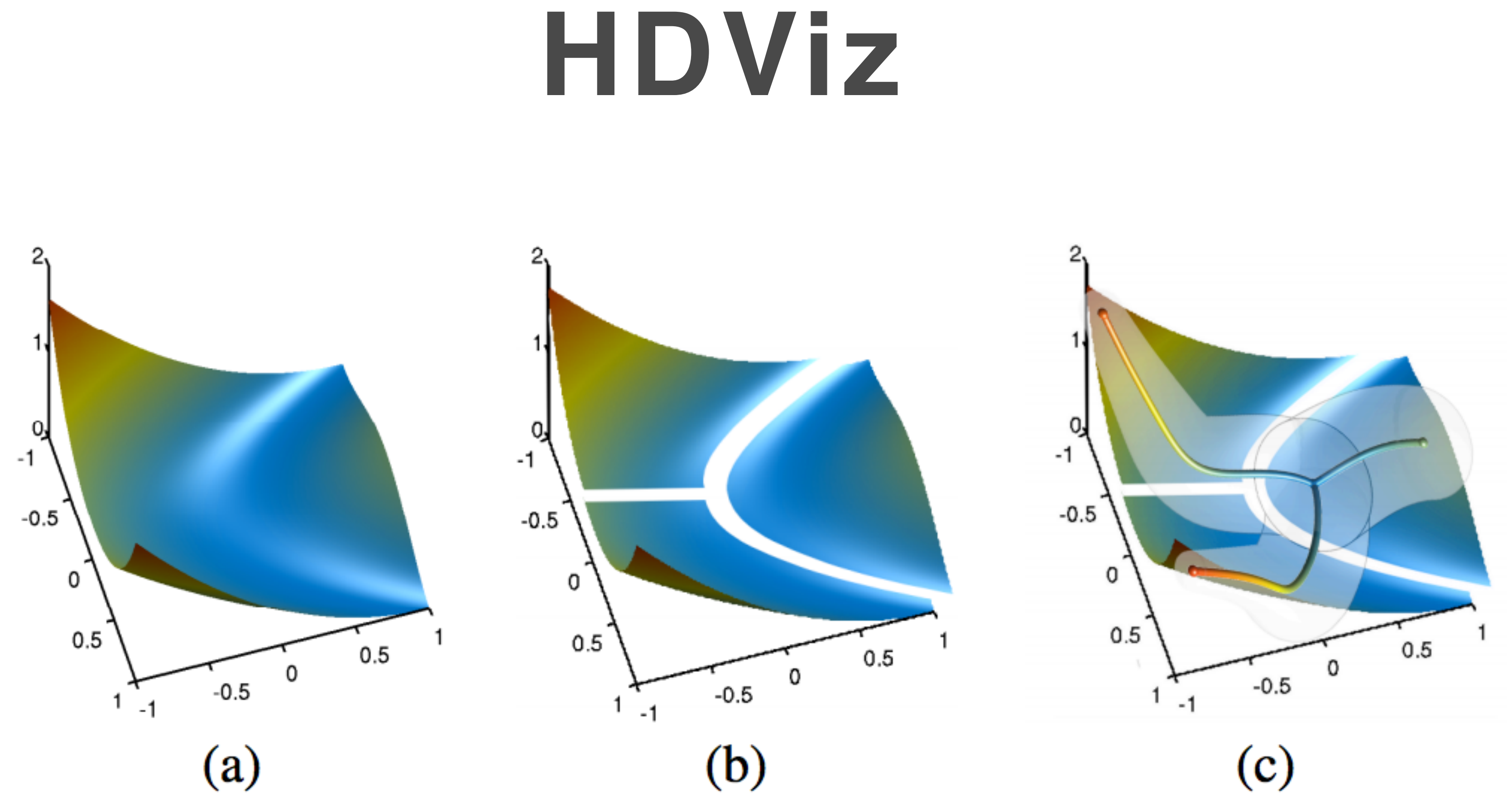

Fig. 3. Schematic illustration of the proposed method. The scalar function (a) is decomposed into piecewise monotonic regions (b) and each region is approximated by a regression curve (c).

https://www.sci.utah.edu/software/hdvis.html

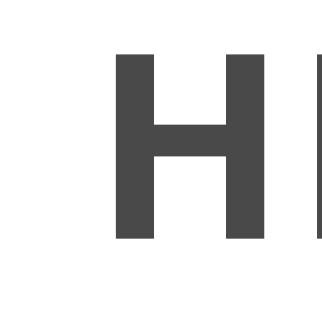

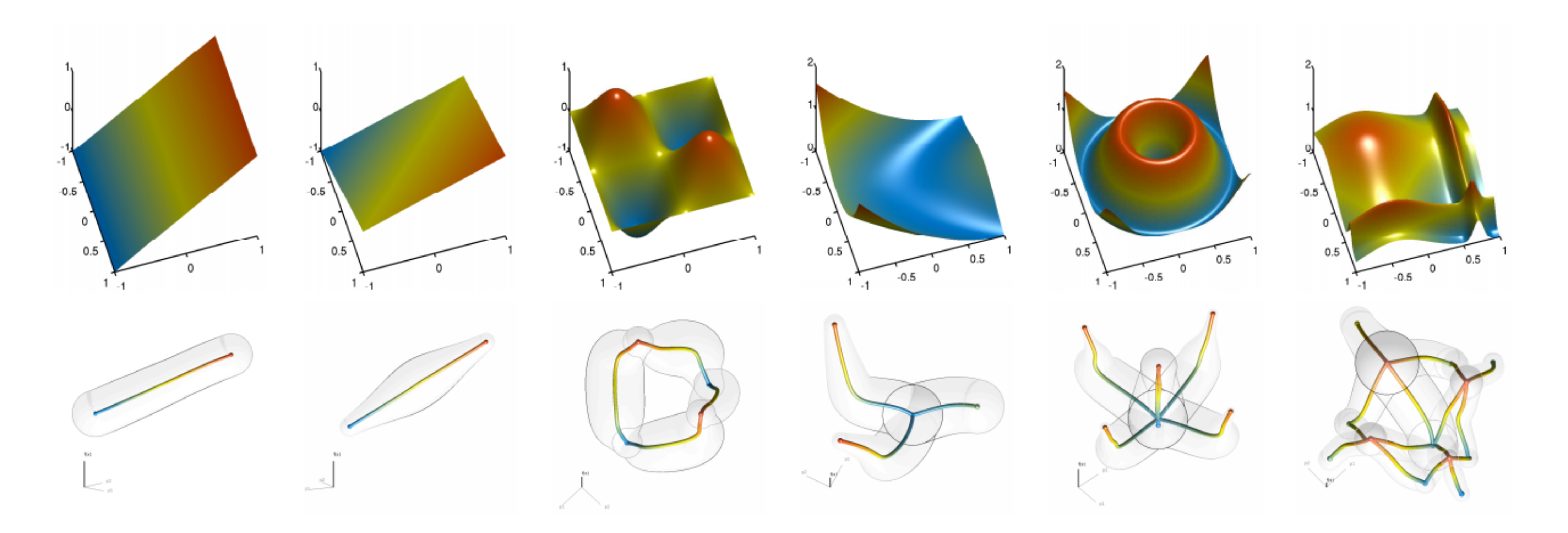

https://www.sci.utah.edu/software/hdvis.html

HDViz

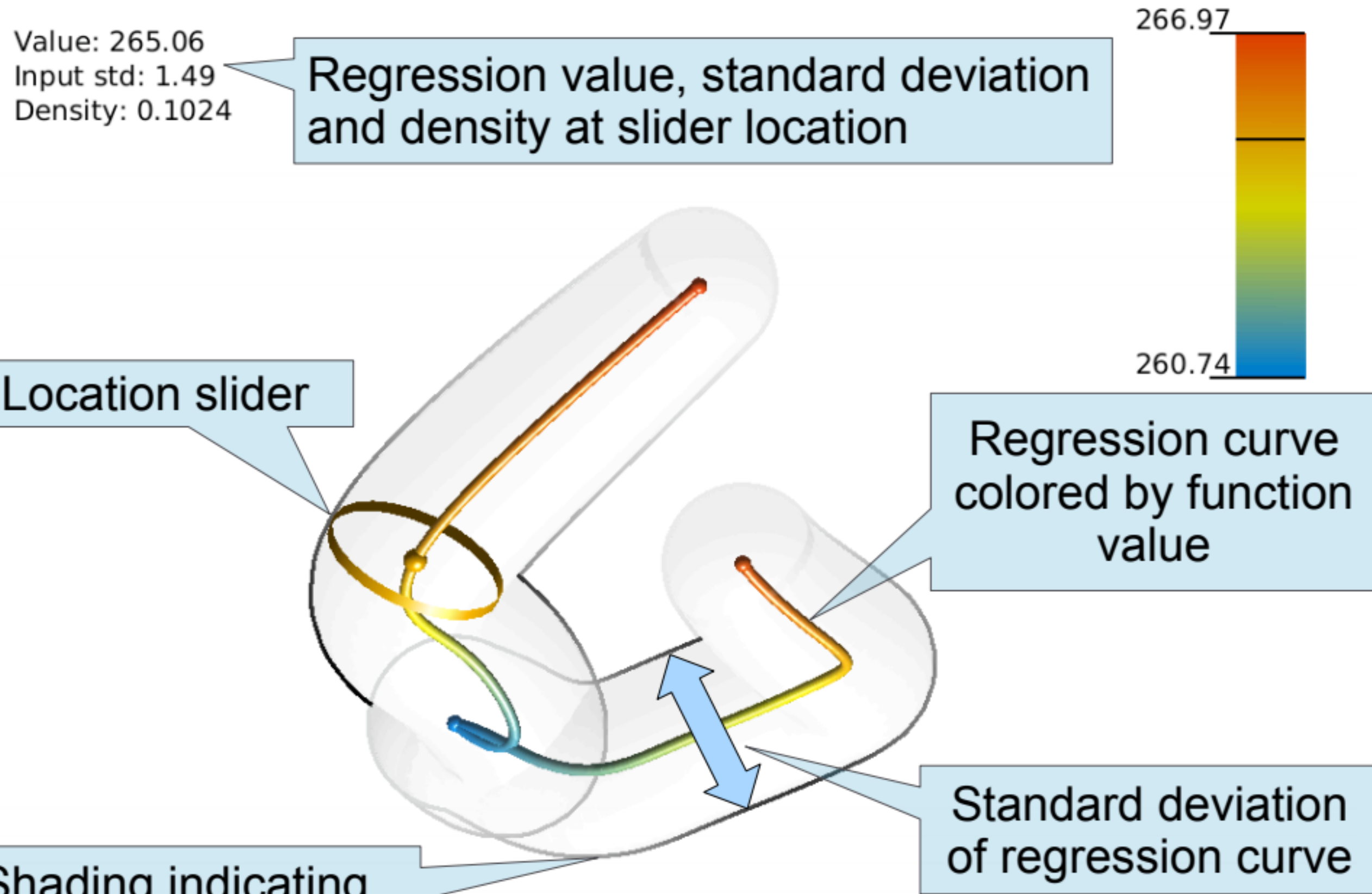

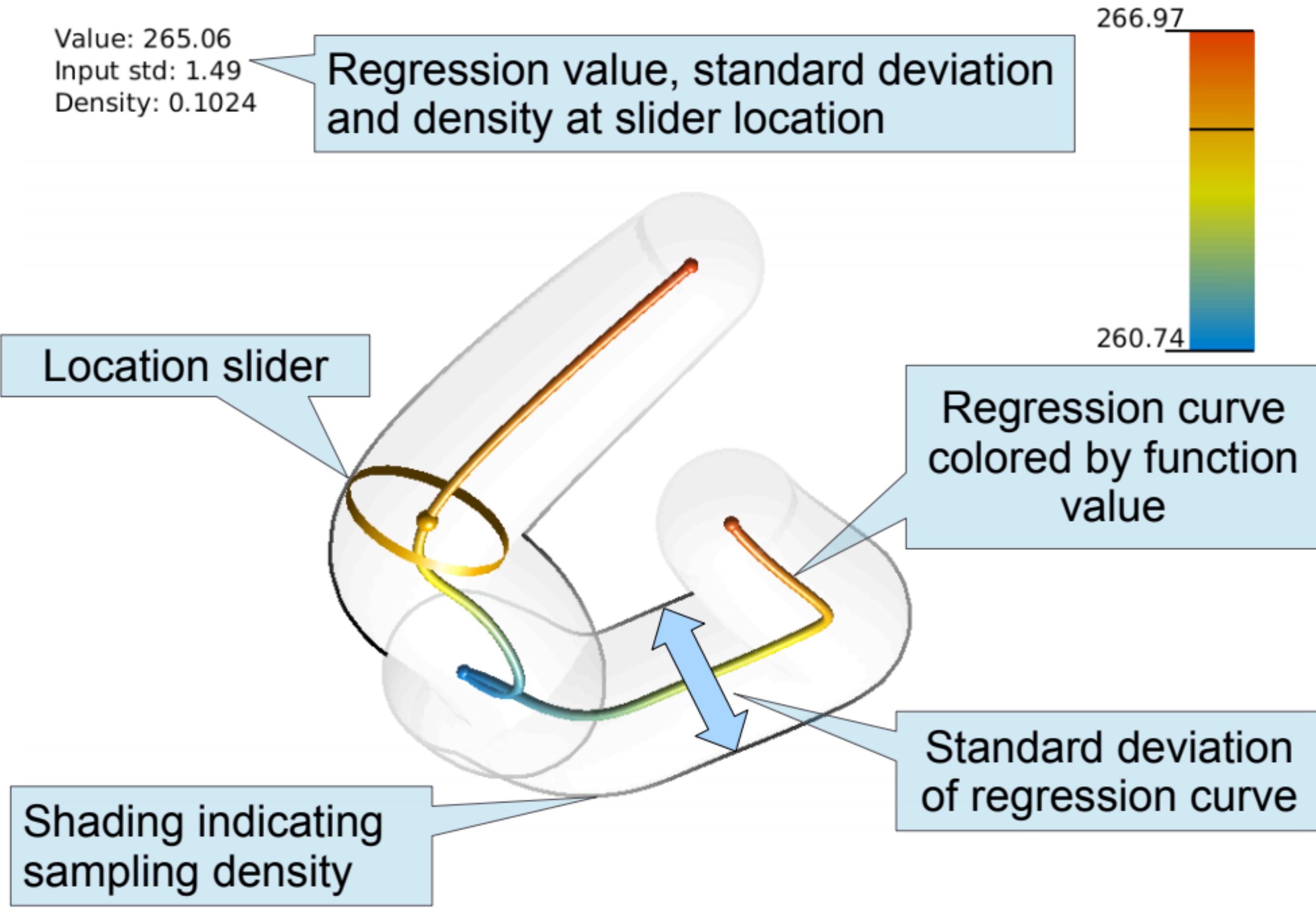

https://www.sci.utah.edu/software/hdvis.html

## HDViz

[GerberBremerPacucci2010]

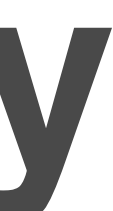

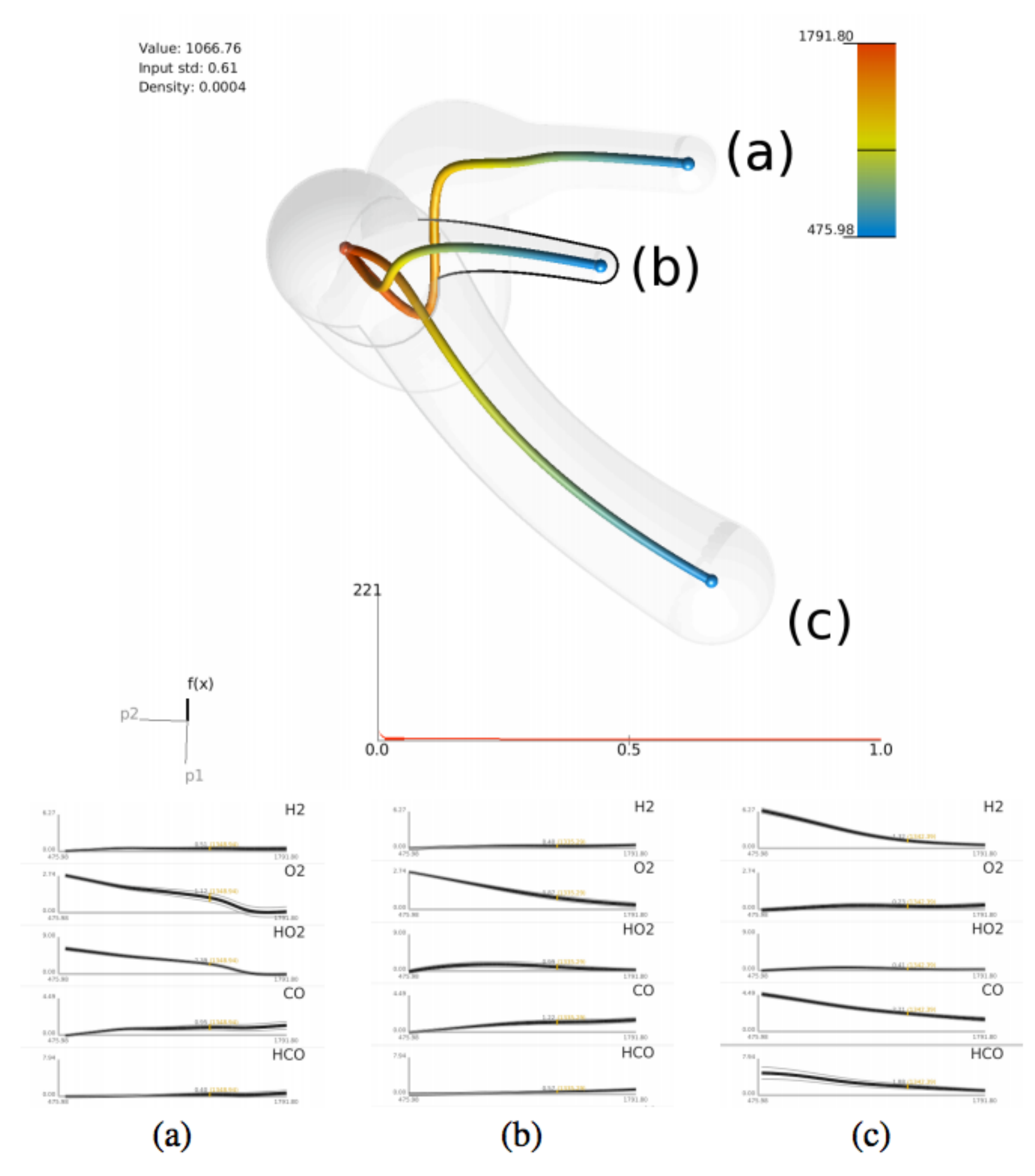

Fig. 15. Chemical composition in relation to heat released during a jet flame combustion simulation. The three distinct minima correspond to pure fuel, pure oxidizer and extinction/reignition. Graphs of chemical composition plotted against temperature for the crystals corresponding to extinction (a), pure oxidizer (b) and pure fuel (c) minima compositions.

# **HDViz: Case Study Combustion**

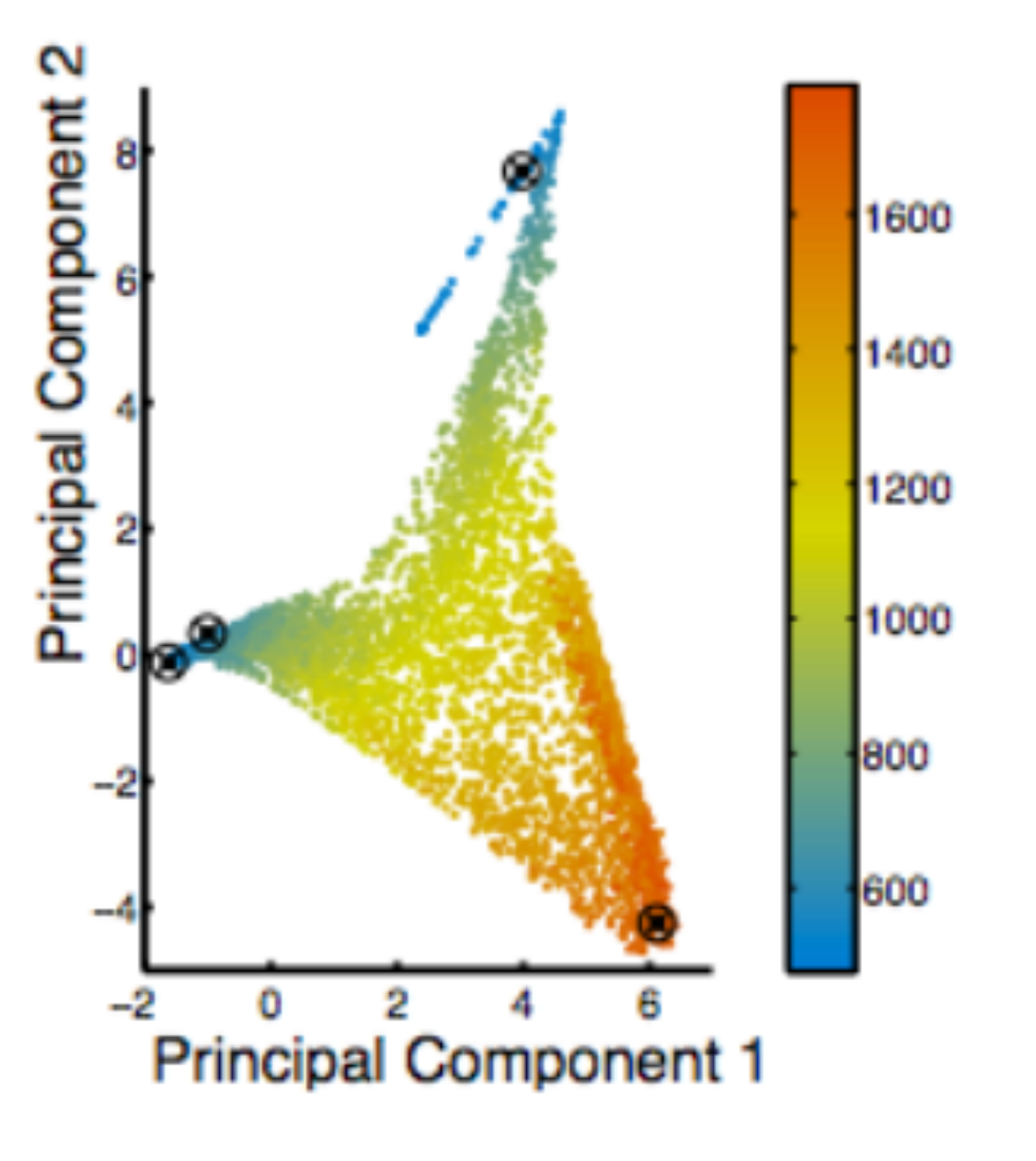

[MaljovecWangRosen2016]

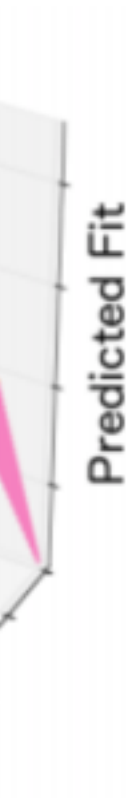

T.O

# **HDViz: Case Study Nuclear Simulation**

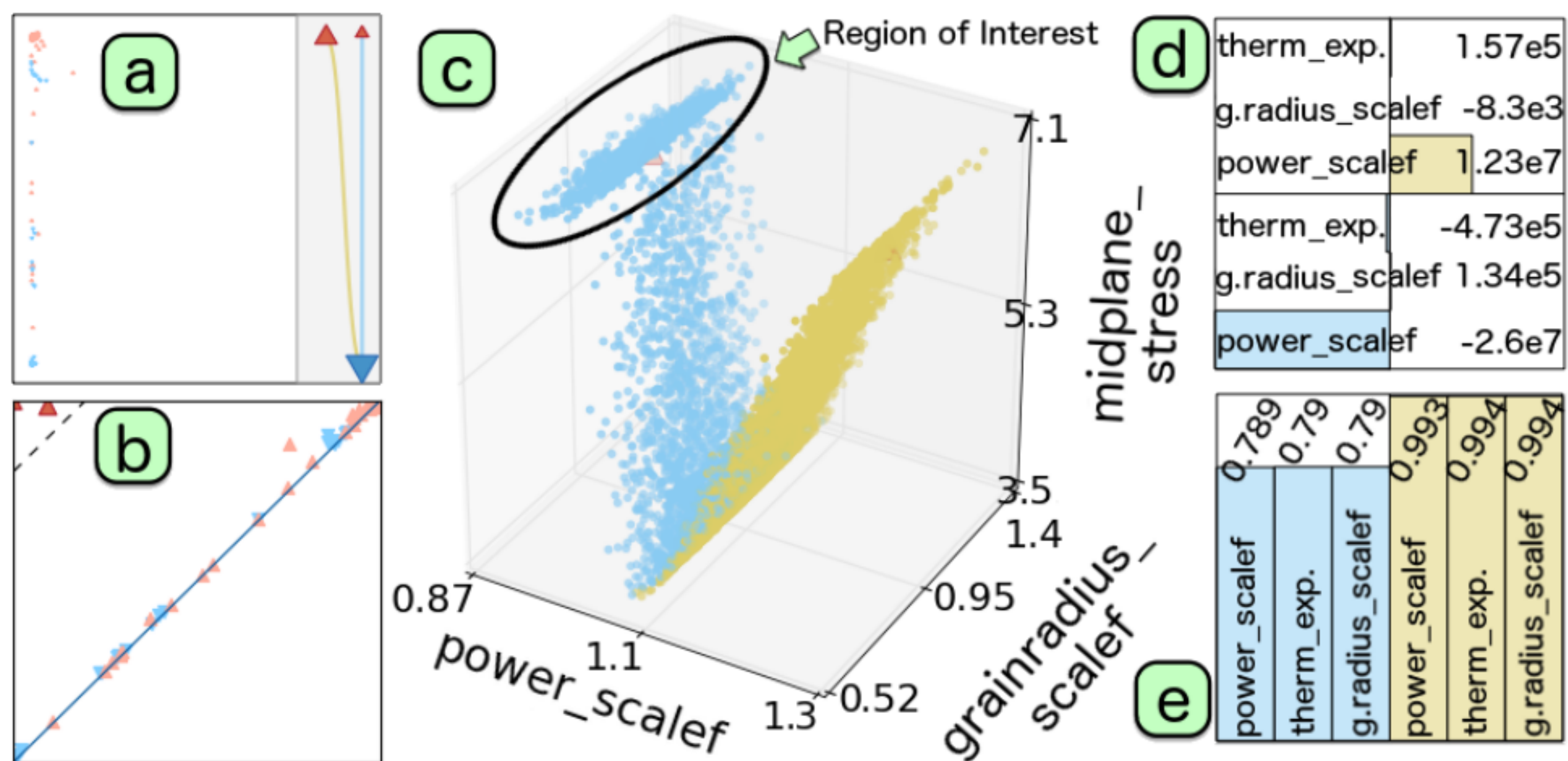

Figure 5: SA of the new nuclear fuel dataset: (a) topology map, (b) persistence diagram, (c) linked scatter plot projection, (d) linear coefficients, and (e) fitness view with stepwise  $R^2$  scores.

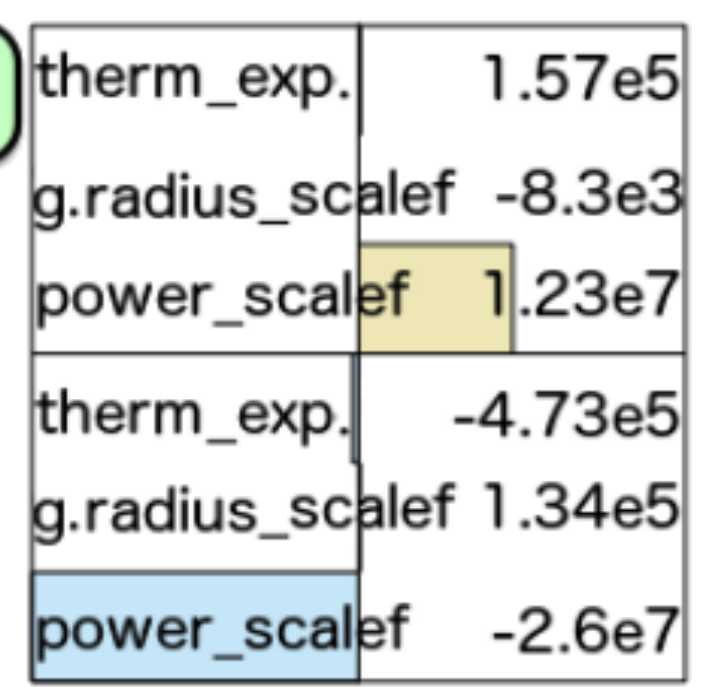

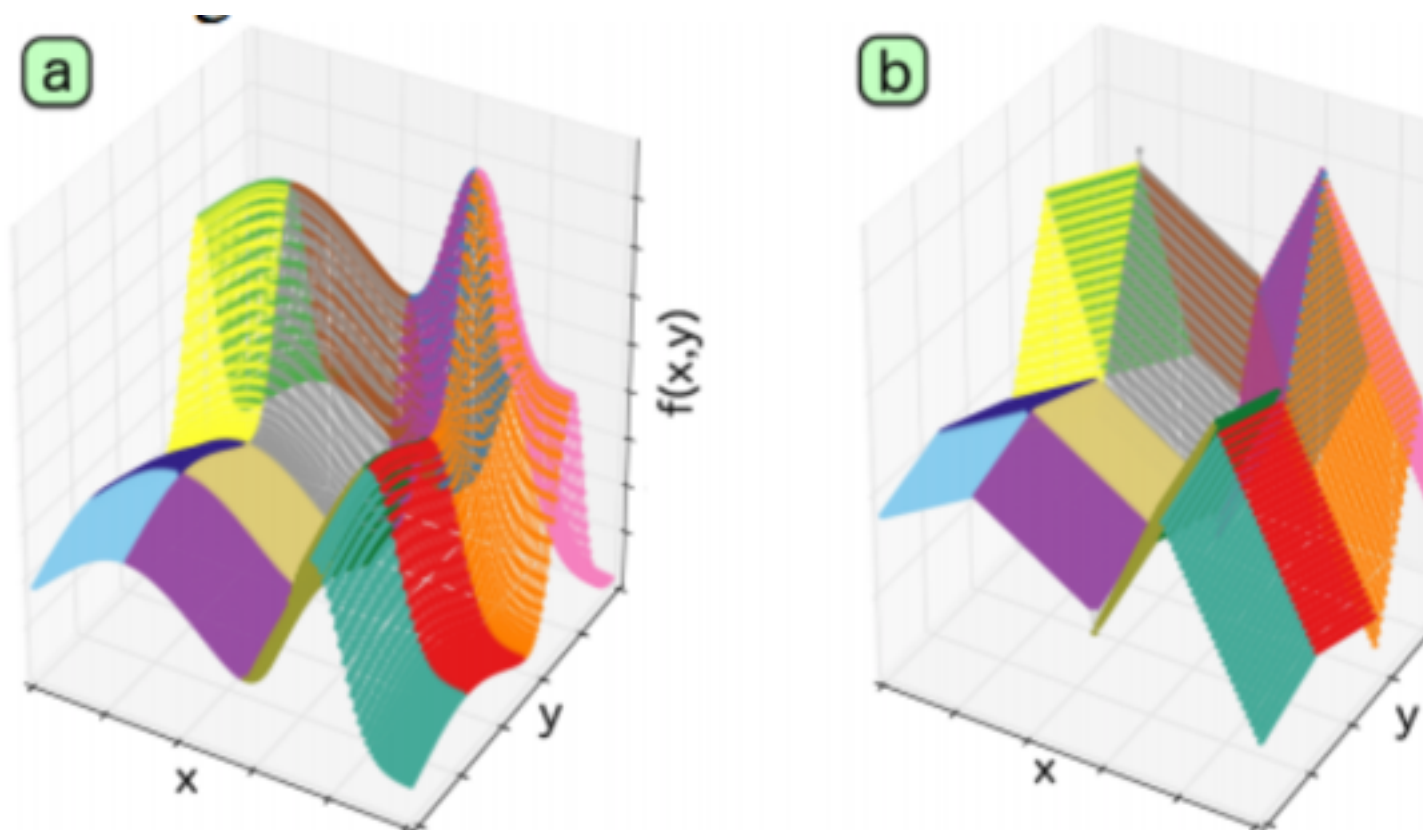

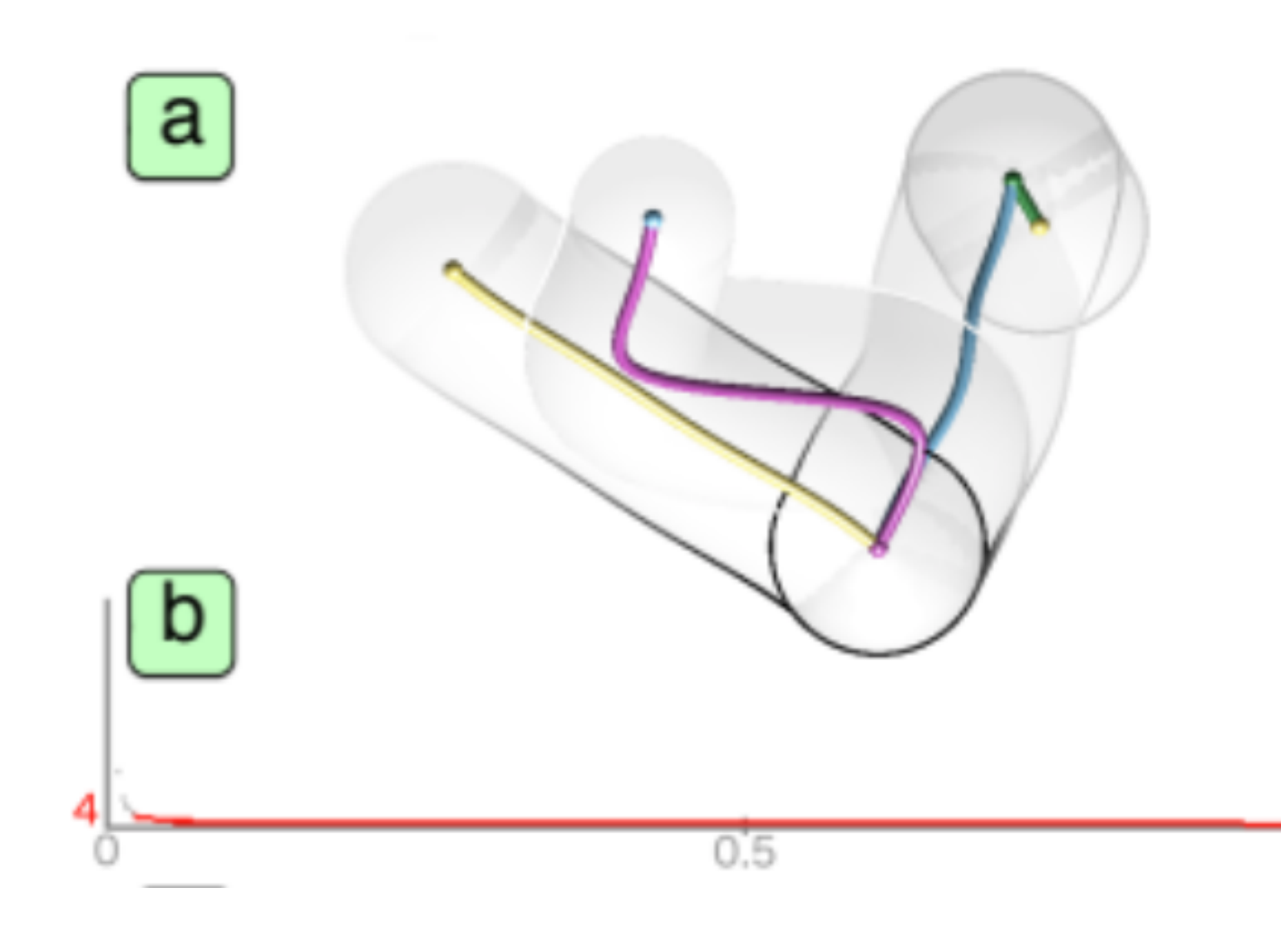

# **Take home message…**

- Subspace clusterings + visualization
- Clustering + regression
- Partition-based regression + visualization

# Thanks! Any questions?

You can find me at: beiwang@sci.utah.edu

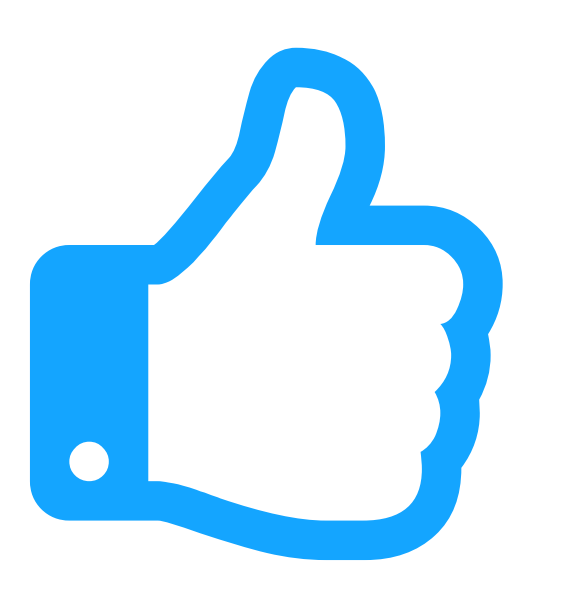

## **CREDITS**

Special thanks to all people who made and share these awesome resources for free:

- $\boxed{\phantom{1}}$
- $\boxed{\phantom{1}}$
- Vector Icons by [Matthew Skiles](https://dribbble.com/shots/1925069-Lynny-Icon-Set-Free)  $\boxed{\phantom{1}}$

Presentation template designed by **[Slidesmash](http://slidesmash.com/)** 

Photographs by [unsplash.com](https://www.pexels.com/) and [pexels.com](https://www.pexels.com/)

## **Presentation Design**

This presentation uses the following typographies and colors:

### **Colors used**

## **Free Fonts used:**

http://www.1001fonts.com/oswald-font.html

<https://www.fontsquirrel.com/fonts/open-sans>